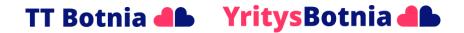

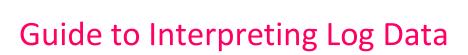

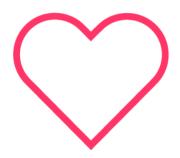

TT Botnia and YritysBotnia use the Acute patient information system, which stores and processes patient data. Logging into the patient information system is done through ID card for regulated social welfare and healthcare professionals (Sote-kortti) or username-password combinations. Through the patient information system, the data is stored in the national patient data archive ie. Kanta-arkisto (archive). Kanta-arkisto is a national information system service that archives electronic patient records created in healthcare. Kantaarkisto is also known as eArkisto (eArchive).

The use of the patient information system generates usage logs. Log entries are generated from separately defined log points, which are described in more detail in this manual. The content of the Acute usage log corresponds to the Kanta-arkisto requirements for patient information system usage logs.

Log data is used to monitor and track the use of the patient information system and the patient data stored in the system. Log data can only be accessed by supervisors and others in a similar position through a separate user interface.

## Adding a Session:

When a user adds a session for a client, an entry is created in the usage log. A session can be a visit note or any other entry made in the patient information system. Adding a session generates a log entry "New session created for client".

### Finalizing a Session:

Finalizing a session creates a log entry and sends data to the archive. Archiving generates a log entry for each archived document.

### **Modifying a Session:**

When a session is opened for modification, the user must provide a reason for modifying the data. The selected reason (Healthcare/Patient Care) and the written explanation are stored in the usage log. Modifying a session generates a log entry "Session set to modification mode".

After saving the changes and finalizing the session, a log entry "Session finalized" is generated.

Adding and finalizing a session generates administrative actions log entry. Modifying a session generates a patient care log entry.

### **Session Invalidation:**

Multiple log entries are generated when a session is invalidated:

When the session is opened for modification, the user must provide a reason for modifying the data. The selected reason (Healthcare/Patient Care) and the written explanation are stored in the usage log.

During invalidation, the documents sent to the archive are also invalidated, resulting in as many log entries as there are different documents.

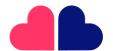

2995396-4

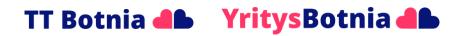

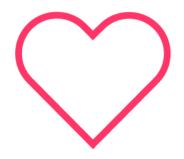

# **Printing of Narrative Data and Transfer Notification:**

When a user prints narrative data, it is considered a data transfer. The printing process generates a transfer notification that is sent to the archive. The transfer notification or the sending of notifications creates an entry in the usage log.

Multiple transfer notifications may be generated due to configuration settings that determine which data can be included in the same document, even though from the user's perspective, only one data transfer has been performed.

Two log entries are generated for each transfer notification. One for archiving the transfer notification and the other for indicating the connection to the Kanta-arkisto.

The transfer of narrative data generates a patient care log entry.

## **Retrieving Data from the Archive:**

Retrieving data from the archive always creates a log entry whether the retrieved data are personal or a data transfer search.

Retrieving data from the archive generates two log entries. One for the archive search and the other for indicating the connection to the Kanta-arkisto.

The specific reason for viewing client data is either a selection made by the user or automatically set information by the program in the context of verifying the care relationship.

### **Invoice Processing:**

Invoice processing generates log entries, such as creating a credit note or reminder invoice, viewing an invoice in the accounts payable, and marking an invoice as paid.

# Retrieving, Sending Prescriptions, and Printing Patient Instructions from the **Prescription Center:**

Retrieving a prescription from the prescription center adds two log entries. One for the prescription search and another for indicating the connection to the prescription center.

Printing a summary from the prescription center view generates two log entries. One for the prescription search and another for indicating the connection to the prescription center.

Sending a prescription to the prescription center adds a log entry. When the user prints the patient instructions, they are retrieved from the prescription center, which generates another log entry.

For each document sent to the prescription center, two log entries are generated. One for sending the prescription and another for indicating the connection to the prescription center.

The reason for the query and the information that no separate consent is required are stored in the log for printing the patient instructions for an electronic prescription.

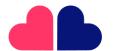

2995396-4

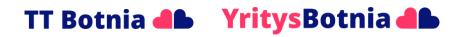

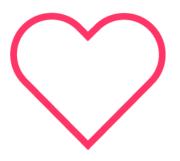

### **Archiving Service Events or Care Documents:**

When the user adds a service event, it is sent to the archive. The session information is archived along with the finalization of the session. After acknowledging the examinations, the examinations are archived.

All these actions generate entries in the usage log. The number of entries created corresponds to the number of documents sent to the archive. The number of documents is based on a code list that defines which data is sent in its own document.

Two log entries are generated for each document sent to the archive. One for archiving the service event or care document and the other for indicating the connection to the Kanta-arkisto. "The Received Results from Kanta" log entry indicates that the acknowledgment message was received from the archive.

Source: Acute User Guide 23.05

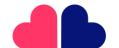